# **BenQ Wireless Transmitter Quick Start Guide**

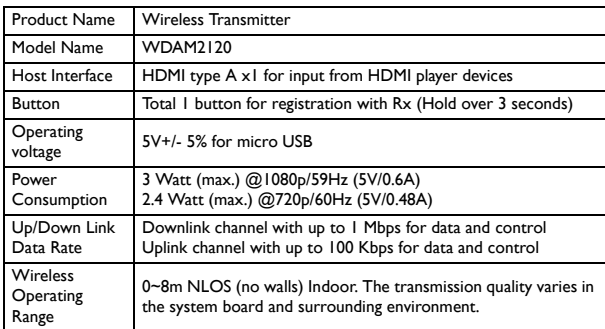

### **1. Product specification**

### **2. Supported timing for wireless HDMI input timing**

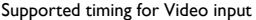

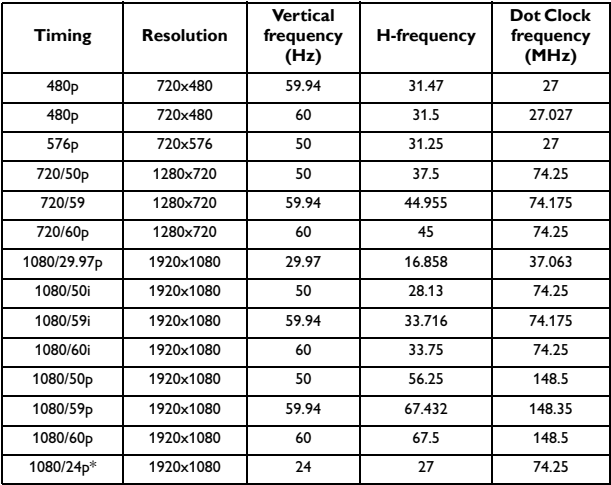

\*Supported timing for 3D signal with Frame Packing format.

Supported timing for PC input

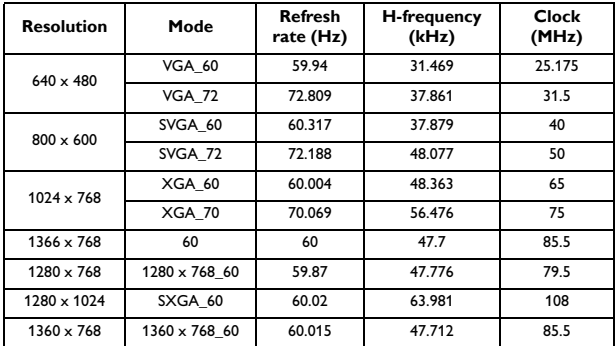

## **3. Power indicator**

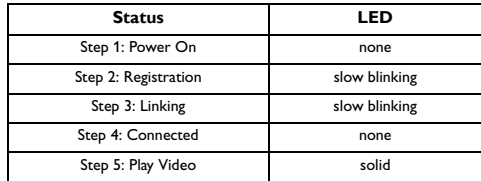

## **4. Message and meaning**

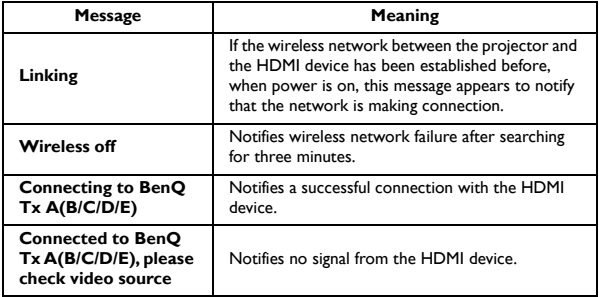

#### **5. Wireless transmitter synchronization**

1. Connect the wireless transmitter to an HDMI source device. (e.g. Blu-ray, DVD player, AV-R player, set top boxes, or games consoles)

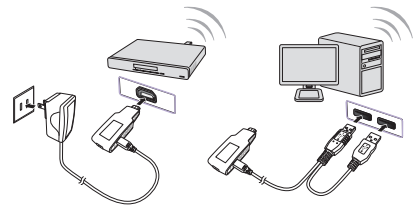

- 2. Turn on the projector.
- 3. Select **Wireless** in the source selection bar.
- 4. Press [**MENU/EXIT**] on the projector or remote control, and select the **System Setup** menu.
- 5. Set **Wireless Sync** to **On**.
- When **Wireless Sync** is on, the projector will not respond to any key commands from the projector or remote control, except the power [**On**] and power [**Off**] keys. If you've accidentally started this function, please re-start the projector to save the settings.
	- 6. Press the buttons on the remote control in the following sequence:

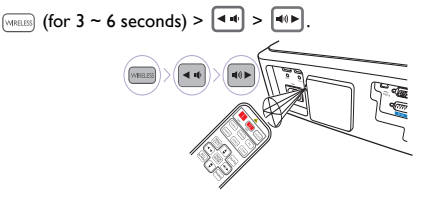

- Please point the remote control toward the IR sensor on the rear of the projector.
	- 7. When the **Select Video Source** menu displays, select **Settings**.
	- 8. In the **Settings** menu, select **Add New Video Source**.
	- 9. When the message "**Please Press Registration Button on Transmitter**" displays, press the button on the wireless transmitter.

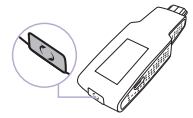

- 10. When the message "**Adding BENQ XX**" displays, and select **OK**.
- 11. When the message "**Adding BENQ XX**" disappears, the sync function has completed successfully.
- 12. Restart the projector to reset the settings.

# **Guía de inicio rápido del transmisor inalámbrico BenQ**

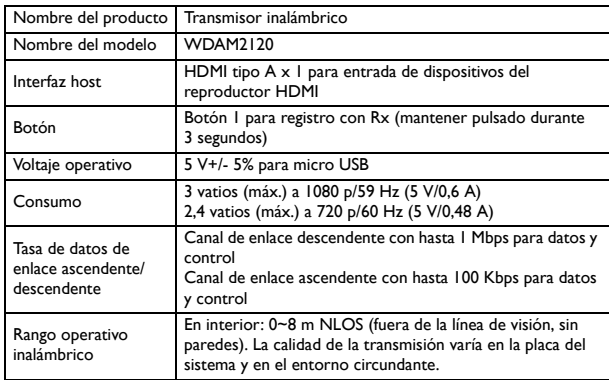

#### **1. Especificación del producto**

#### **2. Tiempos admitidos en la entrada HDMI inalámbrica**

Tiempos admitidos en la entrada de vídeo

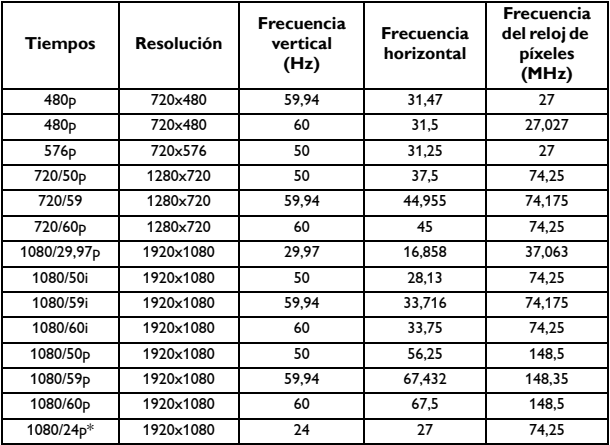

\*Tiempos admitidos para la señal 3D con formato Empaquetamiento de cuadros.

Tiempos admitidos para la entrada de PC

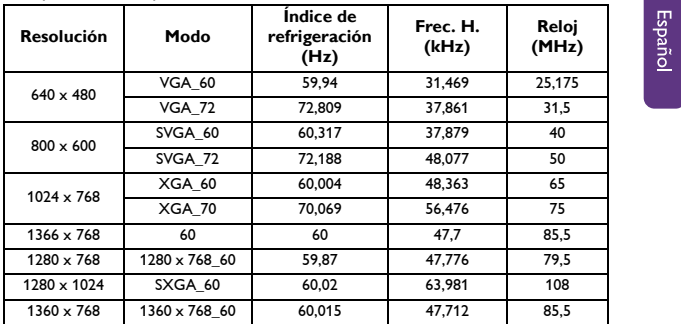

#### **3. Indicador de potencia**

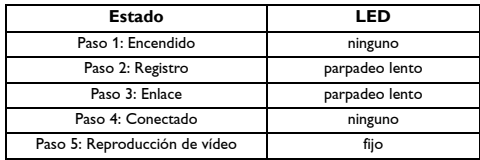

#### **4. Mensaje y significado**

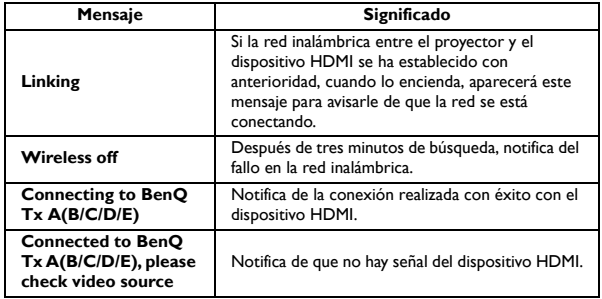

#### **5. Sincronización del transmisor inalámbrico**

1. Conecte el transmisor inalámbrico a un dispositivo de fuente HDMI. (p. ej.: Blu-ray, reproductor DVD, reproductor AV-R, decodificador o videoconsolas)

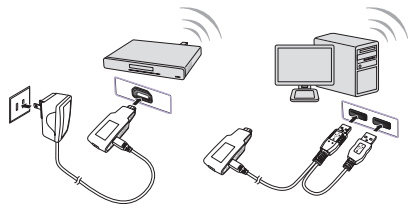

- 2. Encienda el proyector.
- 3. Seleccione **Inalámbrica** en la barra de selección de fuente.
- 4. Pulse [**MENU/EXIT**] en el proyector o en el mando a distancia y seleccione el menú **Configurac. sistema**.
- 5. Establezca **Sincr. Inalámbrica** en **Activado**.
- Cuando **Sincr. Inalámbrica** esté activado, el proyector no responderá a los comandos de las teclas del proyector o mando a distancia, a excepción del comando de las teclas [**On**] y [**Off**]. Si inició accidentalmente esta función, por favor reinicie el proyector para guardar la configuración.
	- 6. Pulse los botones del mando a distancia en el siguiente orden:

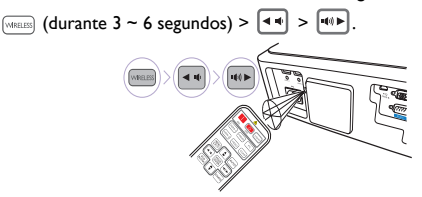

- **F** Posicione el mando a distancia hacia el sensor de infrarrojos en la parte trasera del proyector.
	- 7. Cuando el menú muestre **Select Video Source**, seleccione **Settings**.
	- 8. En el menú **Settings**, seleccione **Add New Video Source**.
	- 9. Cuando se muestre el mensaje "**Please Press Registration Button on Transmitter**", pulse el botón en el transmisor inalámbrico.

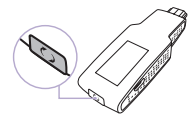

- 10. Cuando se muestre el mensaje "**Adding BENQ XX**", seleccione **OK**.
- 11. Cuando desaparezca el mensaje "**Adding BENQ XX**", la función de sincronización se habrá completado con éxito.
- 12. Reinicie el proyector para restablecer la configuración.

## **Guide de démarrage rapide du transmetteur sans fil BenQ**

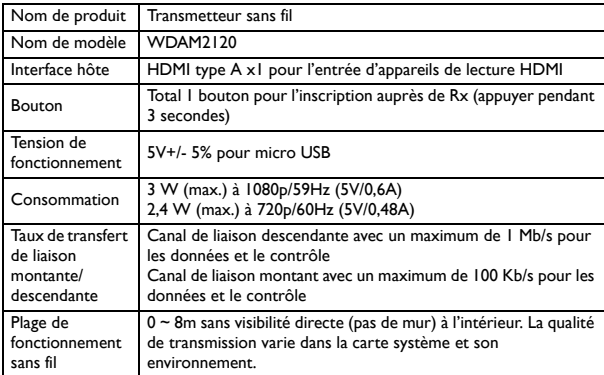

#### **1. Spécifications du produit**

#### **2. Fréquences de fonctionnement pour l'entrée HDMI sans fil**

Fréquences de fonctionnement pour l'entrée Vidéo

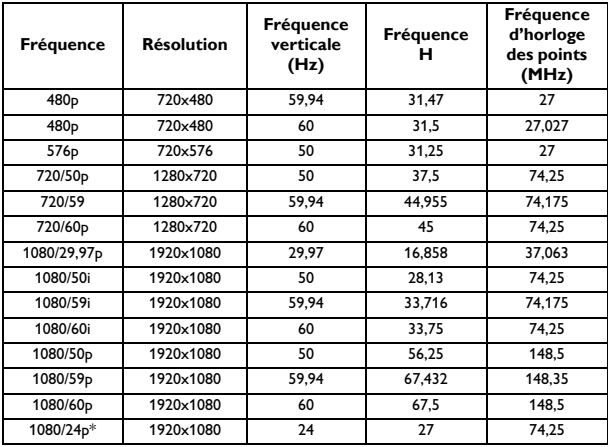

\*Fréquences de fonctionnement pour le signal 3D avec format de trame séquentielle.

| <b>Résolution</b>  | Mode          | Fréquence de<br>rafraîchisse-<br>ment (Hz) | Fréquence<br>H. (kHz) | Horloge<br>(MHz) |
|--------------------|---------------|--------------------------------------------|-----------------------|------------------|
| $640 \times 480$   | <b>VGA 60</b> | 59.94                                      | 31.469                | 25.175           |
|                    | <b>VGA 72</b> | 72.809                                     | 37,861                | 31.5             |
| $800 \times 600$   | SVGA 60       | 60.317                                     | 37,879                | 40               |
|                    | SVGA 72       | 72.188                                     | 48.077                | 50               |
| $1024 \times 768$  | XGA 60        | 60.004                                     | 48.363                | 65               |
|                    | <b>XGA 70</b> | 70.069                                     | 56,476                | 75               |
| $1366 \times 768$  | 60            | 60                                         | 47.7                  | 85.5             |
| $1280 \times 768$  | 1280 x 768 60 | 59.87                                      | 47.776                | 79.5             |
| $1280 \times 1024$ | SXGA 60       | 60.02                                      | 63.981                | 108              |
| $1360 \times 768$  | 1360 x 768 60 | 60.015                                     | 47.712                | 85.5             |

Fréquences de fonctionnement pour l'entrée PC

## **3. Témoin d'alimentation**

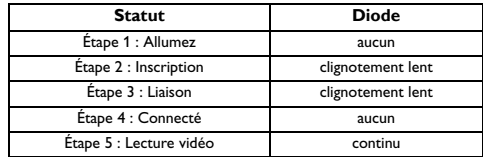

### **4. Message et signification**

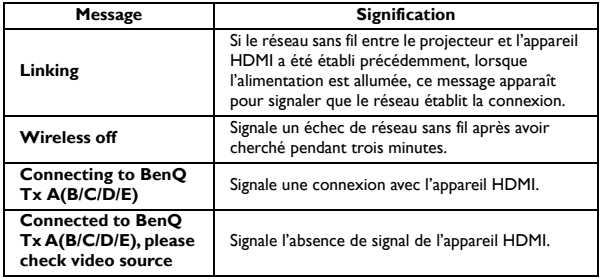

#### **5. Synchronisation du transmetteur sans fil**

1. Connectez le transmetteur sans fil à un appareil source HDMI. (p.ex. lecteur Blu-ray, lecteur de DVD, lecteur AV-R, décodeurs, ou consoles de jeux)

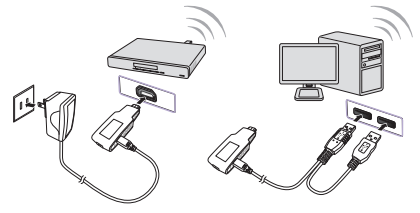

- 2. Allumez le projecteur.
- 3. Sélectionnez **Sans fil** dans la barre de sélection de la source.
- 4. Appuyez [**MENU/EXIT**] sur le projecteur ou la télécommande et sélectionnez le menu **Configuration système**.
- 5. Définissez **Synchro sans fil** sur **Activ**.
- **T** Ouand **Synchro sans fil** est activé, le projecteur ne répondra à aucune des commandes des touches du projecteur, à l'exception des touches [**On**] et [**Off**]. Si vous avez accidentellement démarré cette fonction, veuillez redémarrer le projecteur pour enregistrer les réglages.
	- 6. Appuyez les boutons sur la télécommande dans la séquence suivante :

(pendant 3 ~ 6 secondes) > > .

- Veuillez diriger la télécommande vers le capteur infrarouge situé à l'arrière du projecteur.
	- 7. Quand le menu **Select Video Source** s'affiche, sélectionnez **Settings**.
	- 8. Dans le menu **Settings**, sélectionnez **Add New Video Source**.
	- 9. Quand le message « **Please Press Registration Button on**

**Transmitter** » s'affiche, appuyez le bouton sur le transmetteur sans fil.

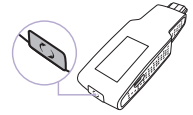

- 10. Quand le message « **Adding BENQ XX** » s'affiche, sélectionnez **OK**.
- 11. Quand le message « **Adding BENQ XX** » s'affiche, la fonction de synchro est terminée avec succès.
- 12. Redémarrez le projecteur pour réinitialiser les réglages.

# **BenQ** ワイヤレス トランスミッター クイック スタート ガイド

#### **1.** 仕様

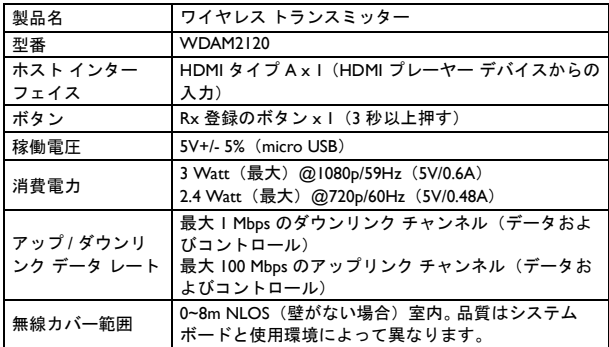

### **2.** サポートされる無線 **HDMI** 入力のタイミング

| タイミング                | 解像度       | 垂直周波数<br>(Hz) | 水平<br>周波数 | ドットクロック<br>周波数 (MHz) |
|----------------------|-----------|---------------|-----------|----------------------|
| 480 <sub>p</sub>     | 720×480   | 59.94         | 31.47     | 27                   |
| 480 <sub>p</sub>     | 720×480   | 60            | 31.5      | 27.027               |
| 576 <sub>p</sub>     | 720×576   | 50            | 31.25     | 27                   |
| 720/50 <sub>p</sub>  | 1280×720  | 50            | 37.5      | 74.25                |
| 720/59               | I280×720  | 59.94         | 44.955    | 74.175               |
| 720/60 <sub>p</sub>  | I280×720  | 60            | 45        | 74.25                |
| 1080/29.97p          | 1920×1080 | 29.97         | 16.858    | 37.063               |
| I080/50i             | 1920×1080 | 50            | 28.13     | 74.25                |
| 1080/59i             | 1920×1080 | 59.94         | 33.716    | 74.175               |
| 1080/60i             | 1920×1080 | 60            | 33.75     | 74.25                |
| 1080/50 <sub>p</sub> | 1920×1080 | 50            | 56.25     | 148.5                |
| 1080/59p             | 1920×1080 | 59.94         | 67.432    | 148.35               |
| 1080/60p             | 1920×1080 | 60            | 67.5      | 148.5                |
| 1080/24p*            | 1920×1080 | 24            | 27        | 74.25                |

サポートされるビデオ入力のタイミング

\* フレーム パッキング形式の 3D 信号に対応するタイミング

サポートされる PC 入力のタイミング

| 解像度                | モード           | リフレッ<br>シュレート<br>(Hz) | 水平周波数<br>(KHz) | クロック<br>(MHz) |
|--------------------|---------------|-----------------------|----------------|---------------|
| $640 \times 480$   | <b>VGA 60</b> | 59.94                 | 31.469         | 25.175        |
|                    | <b>VGA 72</b> | 72.809                | 37.861         | 31.5          |
| $800 \times 600$   | SVGA 60       | 60.317                | 37.879         | 40            |
|                    | SVGA 72       | 72.188                | 48.077         | 50            |
| $1024 \times 768$  | XGA 60        | 60.004                | 48.363         | 65            |
|                    | <b>XGA 70</b> | 70.069                | 56.476         | 75            |
| $1366 \times 768$  | 60            | 60                    | 47.7           | 85.5          |
| $1280 \times 768$  | 1280 x 768 60 | 59.87                 | 47.776         | 79.5          |
| $1280 \times 1024$ | SXGA 60       | 60.02                 | 63.981         | 108           |
| 1360 x 768         | 1360 x 768 60 | 60.015                | 47.712         | 85.5          |

## **3.** 電源インジケータ

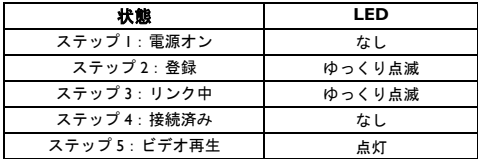

### **4.** メッセージと意味

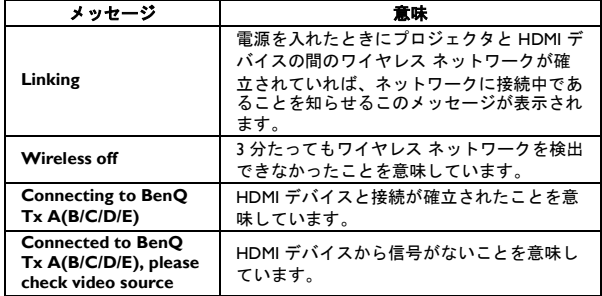

#### **5.** ワイヤレス トランスミッターの同期

1. ワイヤレス トランスミッターを HDMI ソース機器に接続するには。 (Blu-ray、DVD プレーヤー、AV-R プレーヤー、セットトップ ボック ス、ゲーム コンソール)

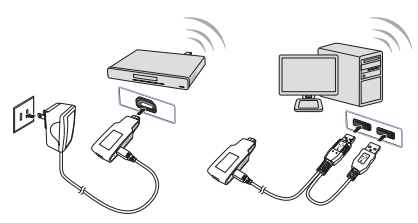

日本語

- 2. プロジェクタの電源を入れます。
- 3. ソース選択バーでワイヤレスを表示します。
- 4. プロジェクタまたはリモコンで 「**MENU/EXIT**」を押して、システ ム設定メニューを選択します。
- 5. ワイヤレス同期をオンにします。
- ワイヤレス同期がオンになると、プロジェクタは電源「**On**」と電源「**Off**」 キー以外、プロジェクタまたはリモコンのいかなるキー コマンドにも反応しな くなります。間違えてこの機能を有効にしてしまった場合は、プロジェクタを再 起動して設定を保存してください。
	- 6. リモコンのボタンを次の順番で押します:

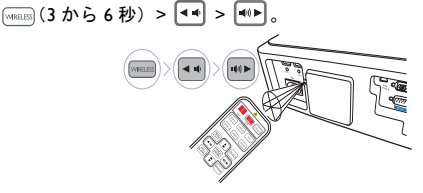

- リモコンをプロジェクタの背面にある IR センサーに向けてください。
	- 7. **Select Video Source** メニューが表示されたら、**Settings** を選択し ます。
	- 8. **Settings** メニューで **Add New Video Source** を選択します。
	- 9. 「**Please Press Registration Button on Transmitter**」というメッ セージが表示されたら、ワイヤレス トランスミッターのボタンを押 してください。

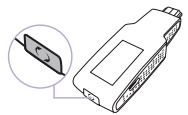

- 10. 「**Adding BENQ XX**」というメッセージが表示されたら、**OK** を押 します。
- 11. 「**Adding BENQ XX**」というメッセージが表示されたら、同期機能 が完了したことを意味しています。
- 12. プロジェクタを再起動すると設定がリセットされます。

#### **1. 產品規格**

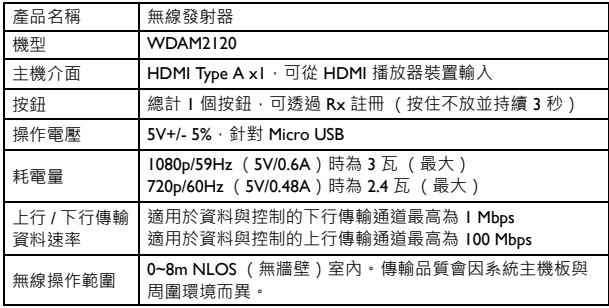

#### **2. 支援無線 HDMI 輸入時序**

支援影片輸入時序

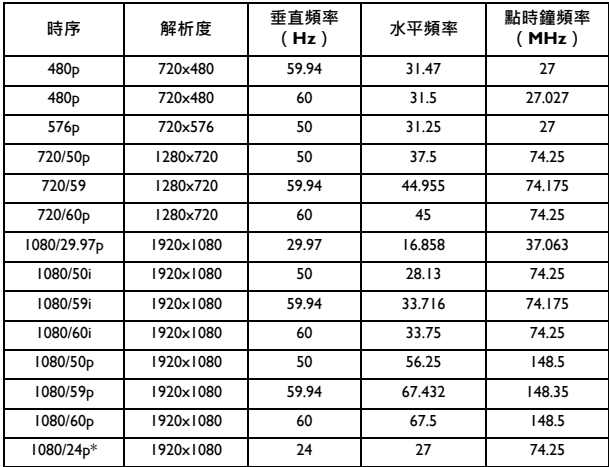

\* 支援採用幀封裝格式的 3D 訊號時序。

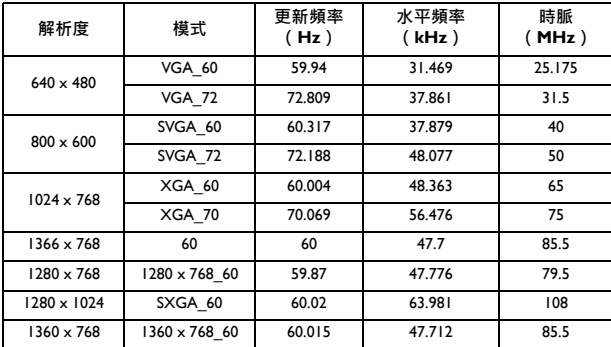

## **3. 電源指示燈**

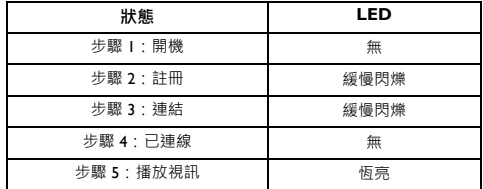

# **4. 訊息與意義**

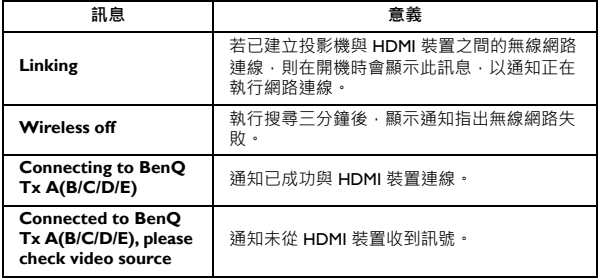

#### **5. 無線發射器同步**

1. 將無線發射器連線至 HDMI 來源裝置。 (例如:藍光、DVD 播放器、 AV-R 播放器、機上盒或遊戲主機)

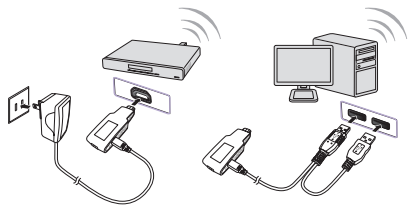

- 2. 啟動投影機。
- 3. 在來源選取列中,選取**無線**。
- 4. 按下投影機或遙控器上的 [**MENU/EXIT**],然後選取**系統設定**功能 表。
- 5. 將**無線同步**設為**開啟**。
- **『〒若無線同步**已開啟,則投影機將不會回應來自投影機或遙控器的任何按鍵指令, 但不包括電源 [ **On** ] 與電源 [ **Off** ] 按鍵。若您不慎啟動此功能,請重新啟動投影 機以儲存設定。
	- 6. 按照下列順序,按下遙控器上的按鈕:

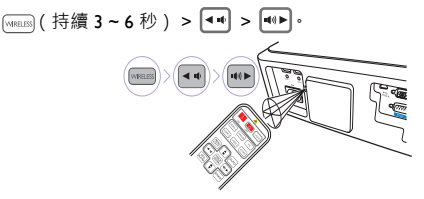

- 請將遙控器指向投影機後方的紅外線感應器。
	- 7. 顯示 **Select Video Source** 功能表時,請選取 **Settings** 。
	- 8. 在 **Settings** 功能表中,選取 **Add New Video Source**。
	- 9. 若顯示 「**Please Press Registration Button on Transmitter**」訊息, 請按下無線發射器上的按鈕。

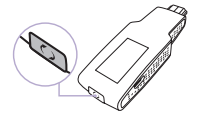

- 10. 若顯示 「**Adding BENQ XX**」訊息,請選取 **OK**。
- 11. 若 「**Adding BENQ XX**」訊息已消失,表示已順利完成同步功能。 12. 重新啟動投影機,以重設設定。

# **BenQ 无线传输器快速使用指南**

### **1. 产品规格**

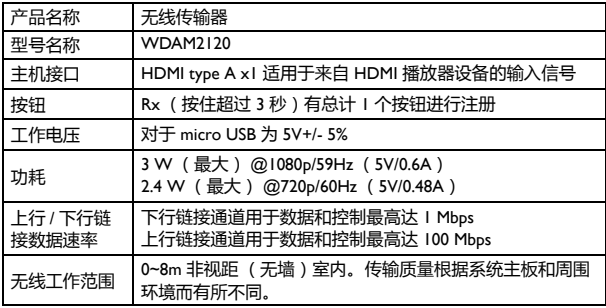

## **2. 支持的无线 HDMI 输入时序**

支持的视频输入时序

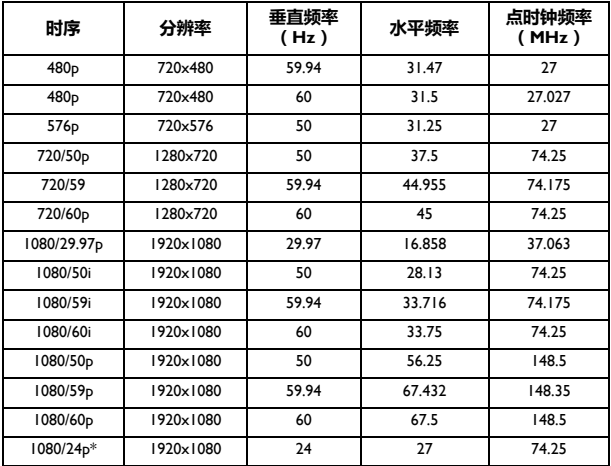

\* 支持的 3D 信号时序及帧封装格式。

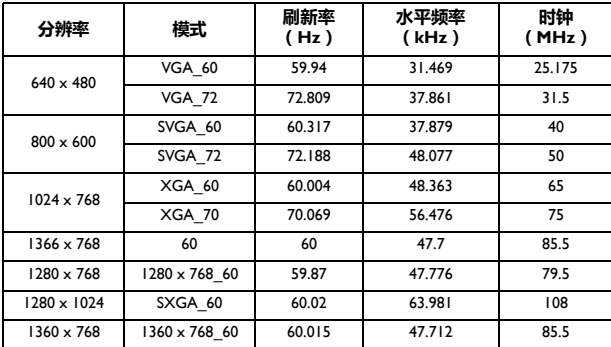

# **3. 电源指示灯**

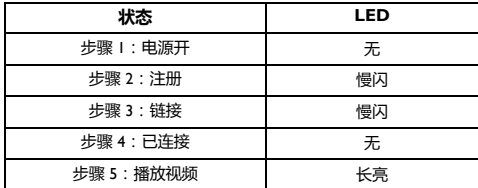

# **4. 信息和含义**

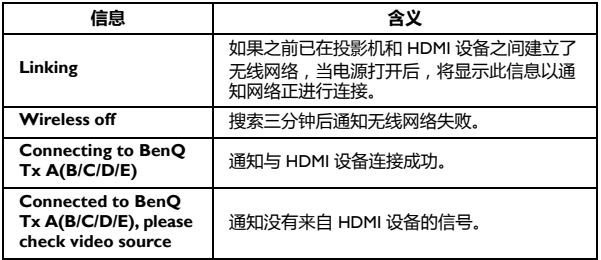

# **5. 无线传输器同步**

1. 将无线传输器连接到 HDMI 信号原设备。(例如蓝光、 DVD 播放器、 AV-R 播放器、机顶盒或游戏机)

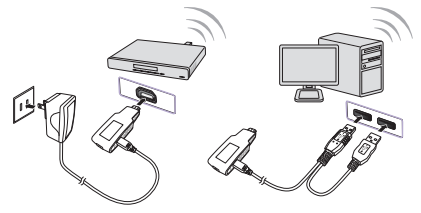

- 2. 打开投影机。
- 3. 显示信号源选择条中的**无线**。
- 4. 按投影机或遥控器上的 [**MENU/EXIT**],并选择**系统设置**菜单。
- 5. 将**无线同步**设置为**打开**。
- 当**无线同步**打开时,投影机将不会对来自投影机或遥控器的任何按键命令作出反 应,但电源 [**On**] 和电源 [**Off**] 键除外。如果您意外启动此功能,请重启投影机以 保存设置。
	- 6. 按以下顺序按下遥控器上的按钮:

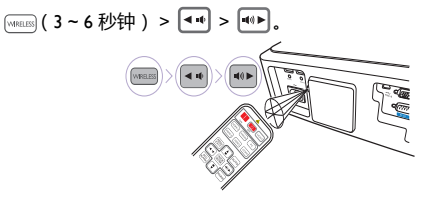

- ■■ 请按着遥控器指向投影机后面的红外线传感器。
	- 7. 当显示 **Select Video Source** 菜单时,选择 **Settings**。
	- 8. 在 **Settings** 菜单中,选择 **Add New Video Source**。
	- 9. 当显示 "**Please Press Registration Button on Transmitter**"信息 时,按无线传输器上的按钮。

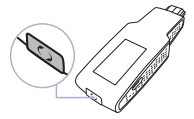

- 10. 当显示 "**Adding BENQ XX**"信息时,选择 **OK**。
- 11. 当显示 "**Adding BENQ XX**"信息时,同步功能已成功完成。
- 12. 重启投影机以重置设置。